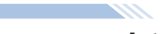

reakdown damage.

CMOS system due to static electricity.

# **Instructions for use**

In order to ensure that the user is always in a safe operation state. there are [Danger] [Attention] and other symbols in this manual to remind you that you are carrying, installing and operating. Please check the safety precautions of the frequency converter so that you can cooperate to make it safer to use the frequency converter.

#### **n** Danger Improper operation may cause death.

Improper operation may cause damage to the frequency converter or mechanical system. A Attention

# ! **Danger**

●Do not touch the PCB until the red LED on the board is off when

the inverter is power-off. ●Do not connect or check the circuit when the inverter is working ●Do not refit or dismantle the frequency converter by yourself. ●Make sure the frequency converter terminal are connected correctly. Class 200V third type of ground, class 400V special ground.

●When the frequency converter is installed in a large power supply system with more than 600KW(including) or the power supply side is equipped with an input capacitor, it may cause a maximum peak current to flow through the nower supply to the input end, resulting in barrent to how through the power eapply to the lifett one; recenting<br>ts failure. To prevent this from happening: It is suggested to install an ac reactor to suppress the surge current and protect the frequency converter, so as to improve the power factor of the power supply.

●Do not perform withstand voltage test on the components inside he inverter. Semiconductor parts are vulnerable to high voltage

**A** Attention

●Never connect frequency converter's output terminals T1 (U), T2 (V), T3 (W) to AC input power supply. ●Do not touch the circuit board to avoid damage to the circuit board

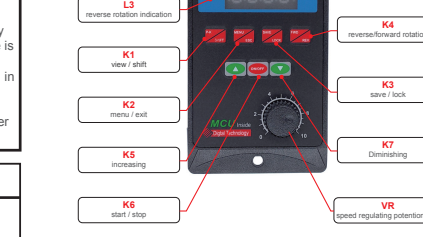

# **1.2 key function explanation**

K1 P-K / SHIFT: **Function parameter display button. Press the P-K key to query the** IPM module temperature, busbar current, busbar voltage, motor to set the shift selection.

For example, set the value as 20.0 in -3 -, 60, 55, 30 in -0.4-, and 8 by default in -0.5-. The three V/F curves are as follows:

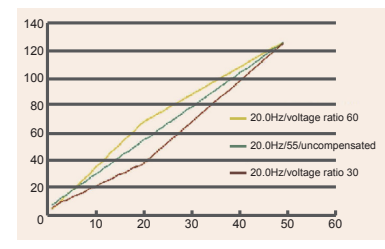

#### 2.2.3. Maximum frequency limit voltage ratio

 When the load is small and the motor is running at the highest speed, the optimal operation effect can be achieved by reducing the option data of - 0.6-setting.

#### FORM 2: Linear voltage ratio

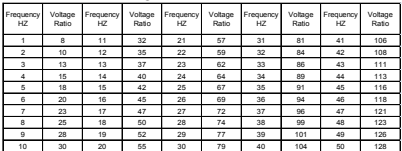

# **3. Set case**

# **Case 1: set motor acceleration time**

Turn on the power, press the (MENU/ESC) key, enter the main menu display - 0.0 -, press the (▲) key, display - 0.1 -, press the (RUN/STOP) key, display 01.01: represents the acceleration time of 5S; 02 represents the acceleration time of 2.5s; 03 represents the acceleration time of 1.6s. Select the acceleration time to be adjusted by the  $(\triangle)$  and  $(\blacktriangledown)$  keys.

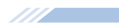

# **1. Display interface**

#### **1.1 display interface description** L1: Red LED flashing key is locked.

L2: the positive rotation turning indicator is green (FWD), which is always on during operation, it flashes when positive rotation stops. L3: the reverse rotation indicator is blue (REV), which is always on during operation,it flashes when reverse rotation stops. L4: POWER indicator, POWER indicator always on. L5:RS485 communication indication.(No RS485 module default)

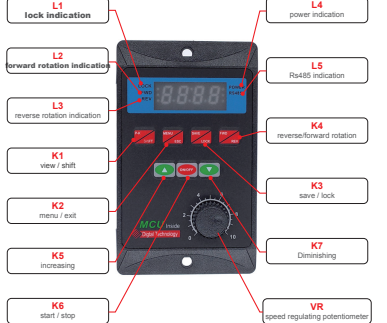

running speed and motor running frequency. SHIFT key can be used

Press the (RUN/STOP) key to return to the main menu - 0.1 - at this time, you can continue to set other options. If you do not set other options, press the (SAVE/LOCK) key to enter the save option, the nixie tube will display the flashing SAVE, and then press the (SAVE/LOCK) key to return to the frequency display interface. If you do not want to save and press the (MENU/ESC) key, the previously modified data will be invalid.

#### **Case 2: system restores factory default value**

 Press the (MENU/ESC) key to enter the main menu display - 0.0 -, press the (▲) key to display - 0.1 -, press the (P-K/SHIFT) shift key to adjust the main menu -  $x.1 - to -9.1 -$ , press the (RUN/STOP) key. display the flashing CLE, press the (RUN/STOP) key to restore the factory default value, and return to the frequency display interface. If you do not want to operate, press the (MENU/ESC) key to return to the frequency display interface.

#### **Be careful:**

1. Press the (MENU/ESC) key in any setting interface to return to the frequency display interface.

2. During saving, displays flashing "SAVE", press the (MENU/ESC) key to exit, the previously modified data is invalid, and the parameters will automatically restore the previous parameters. 3. When adjusting the data, you can use the (P-K/SHFT) key to set the parameters quickly. All places where data needs to be saved need to press the (SAVE/LOCK) key twice to prevent misoperation.

# **Case 3: Braking with DC brake**

 When using DC braking, you need to set - 1.2 - item (parking mode select 2); - 3.2 - item (starting frequency when parking braking); - 3.3 - item (DC braking time, with 0.1s as the minimum setting time unit); - 3.4 - item to set DC braking voltage. The voltage value needs to increase slowly from small to large.

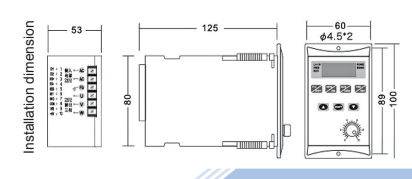

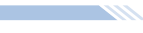

#### K2 MENU / ESC:

Set the enter key. MENU key is the function entry key. The ECS key is the exit key. K3 SAVE / LOCK: Long press will lock or unlock K2, K3 and K4 keys. There is no operation on the interface running for 3 minutes, and it is locked automatically. K4 FWD / REV

Forward rotation and reverse rotation switch keys.

<u>K5 increasing:</u><br>Adjust speed + / data setting + (↑).

### K6 ON / OFF: Start/stop key/ data setting confirmation key.

K7 decrease: Adjust Speed - / data setting - (↓) VR panel speed regulating potentiometer: Rs485 operation is invalid when setting button speed regulation.

**2. Function description**

# **2.1 brief description of frequency converter**

The frequency converter is a single-phase 220V voltage input and drives a three-phase motor (be sure to convert the connection method into a triangle type). The frequency output is 1.0-99.0HZ. In order to improve the output voltage, the product adopts SVPWM modulation mode and the carrier frequency is 8.0KHZ. It is suitable for motors under 750W and the maximum output power is 1100W. The frequency converter can arbitrarily change the V/F curve by setting the V/F compensation frequency and setting the voltage ratio under the frequency. By setting the maximum value of V/F curve, according to the load condition, the use efficiency of electric energy can be maximized, the heat of the motor can be reduced, and the service life of the motor and frequency converter can be extended.

# **2.2 internal parameter setting**

Segment velocity diagram No.  $\bigcap$ 1  $\overline{2}$ 3 4 5  $6$ 7

the lowest speed **5. Precautions**

with the frequency converter

It is recommended to restore the factory values

need to be noted:

D3 1 1 1 1  $\Omega$  $\Omega$  $\overline{0}$  $\Omega$   $D2$ 1 1  $\Omega$  $\overline{0}$ 1 1  $\overline{0}$  $\Omega$ 

 $D1$ 1  $\sqrt{2}$ 1  $\overline{0}$ 1  $\Omega$  $\overline{1}$  $\Omega$ 

2.2.1 Description of operation interface The function parameters are shown as follows: **The Committee of the Committee** 

- 1. Items that can be queried by key K1 A. t-xx: Display as radiator temperature value.
- B. Cx.xx: Display as current current value.
- C. xxx.x: Display as DC bus voltage value.
- D. xxxx: Displayed as the speed of the motor. E. Fxx.x: Displayed as the operating frequency value.

2. E-x.x: indicates a Error. Refer to the Error code to determine the cause of the fault.

3. When setting interface and boot up, the flashing power indicator indicates successful communication between the machine and the

external Rs485.

4. When the button is not operated for 3 minutes, the power lamp flashes. At this time, K2, K3 and K4 are locked. Press the K3 key for 5 seconds to unlock.

5. Operation indicator FWD,REV, flashing means stop; normally on means running in this mode.

## External terminal control diagram

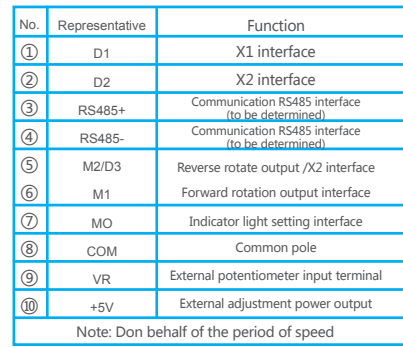

# **Contract Contract Contract Contract** 2.2.2. Description of setting interface

Press K<sub>2</sub> (menu), display flashes "-0.0-", select( **A**) and (**V**) key adjust the code(See **FORM 1** for code). In the setting process, you can use the shift key (K1) and(▲)key(▼)key to adjust the code to set. then, press key (K6) comform to enter the sub item code selection. Finish

the subitem code selecte, press (K6) key again return codeinterface, showing the flashing -x.x -, and then select the next parent code, and then press K6 key to enter the subcode selection. When all the setting options are completed, press the data setting save key K3, flashs "SAVE" anain press K3 (save) to confirm the save the interface stops flashing, save completely. Start the frequency converter,will run directly according to the set code, no need restart.press the exit key K2(MENU/ESC) to exit if you don't want to save data ,without affecting the parameters set before. Or after 20s without operation, it will return to the operation interface automatically.

### 2.2.3. Description of low-frequency V/F compensation

 According to the load, the values in table 2 and the linear V/F curve values, the values can be set as -3 -, -0.4- and -0.5-. In order to improve the motor torque at low frequency, it is necessary to select the upper frequency of the torque. The voltage ratio of the highest compensation frequency is set at -0.3-0.4 -. The corresponding frequency or similar frequency can be found in table 2. Below this value will decrease the slope of the V/F curve and reduce the torque.

# **FORM 1 ON BACK**

**6. Use environment**

Power supply: single-phase AC22OV±20% Temperature: - 10℃~ 55℃ Humidity:  $0\% \approx 65\%$ 

#### **7. Fault code**

In case of converter failure, the four digit nixie tube will flash and display E-x.x.

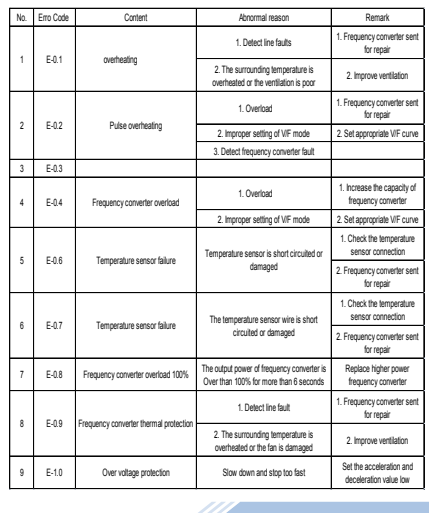

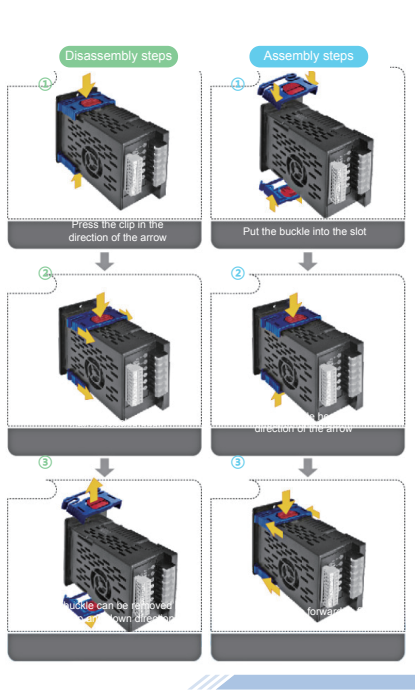

# 111 - J

(2)When the motor is running, there will be strong interference. At this time, the continuous plus function of manually adjusting the frequency may fail. However, the frequency can still be adjusted by pressing and holding the key. It is recommended to use a single key or stop the

motor to modify the frequency. (3)It is recommended to use the key to adjust the speed when adjusting the speed accurately. The potentiometer will produce a small deviation when the motor is running or the installation system

Note: M1, M2, D1, D2, D3 are high-level when nothing is connected, so the low-level is valid. D1, D2, D3 are all high-level, indicating

(1) When the fault code is displayed as E-0.2, the following points

①The load is too large, the acceleration time is too short,adjust the acceleration time and replace the frequency converter with higher power ②The rated power of the motor is too high. Replace the motor matched

③The parameter settings in -0.3-, -0.4-, -0.5-, -0.6- are unreasonable.

vibrates, so as to affect the control accuracy. (4)When the ambient temperature is too high, it is necessary to leave enough space for heat dissipation.

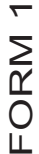

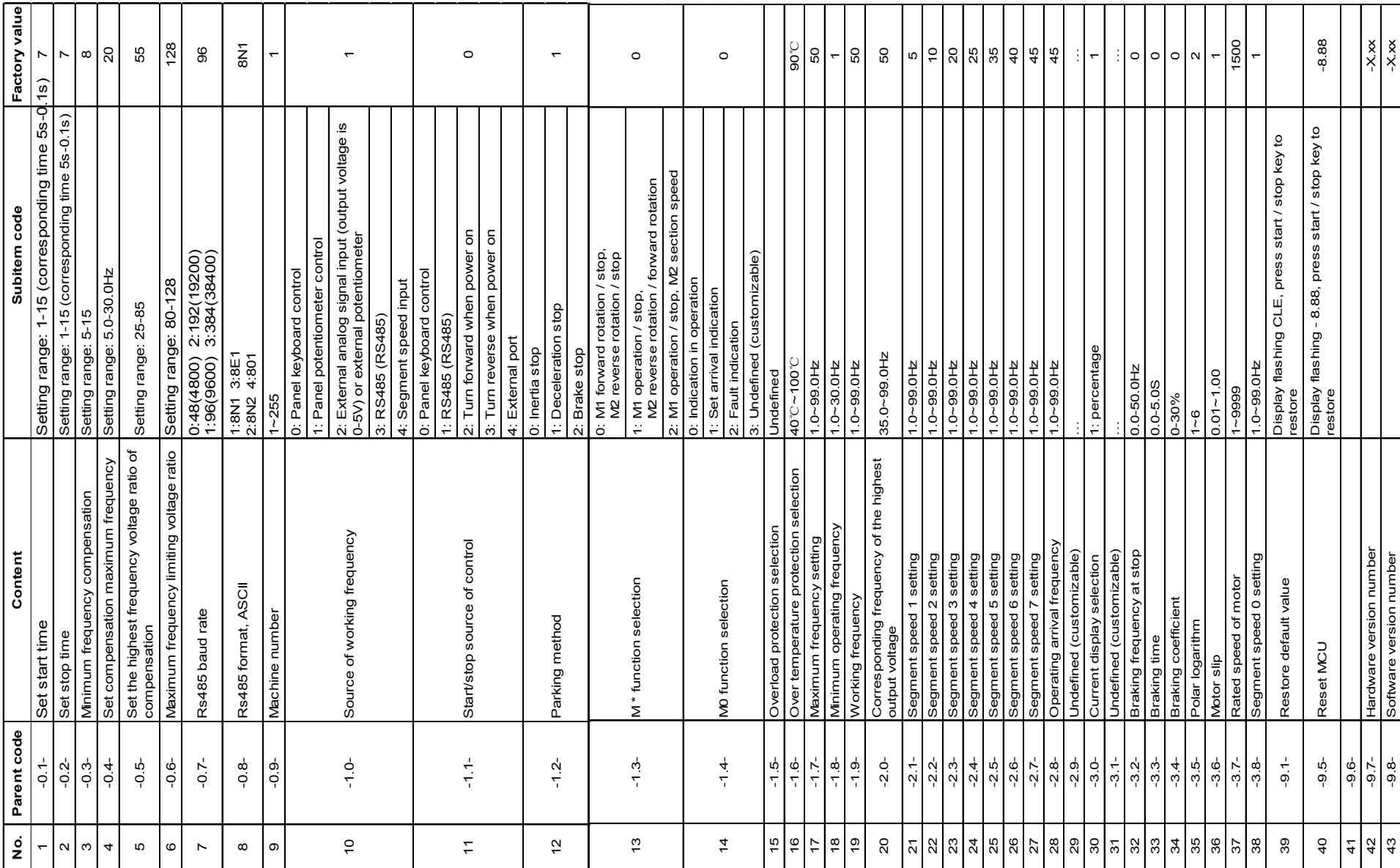